# **AII** XPERIA ZUItra SOL24

# **ソフトウェアアップデートガイド**

## **更新データのダウンロードについて**

Xperia™ Z Ultraでは、最新のソフトウェアに更新することで、最適なパフォーマン スを実現し、最新の拡張機能を入手できます。 更新は、次の方法があります。 • ソフトウェアをダウンロードして更新する

• パソコンに接続して更新する

## **ソフトウェアをダウンロードして更新する**

パケット通信またはWi-Fi®ネットワーク接続を使用し、インターネット経由で、 Xperia™ Z Ultraから直接ワイヤレスで更新をダウンロードできます。

## **■ ホーム画面で[囲]→[ツール]→[更新センター]**

更新センターが表示されます。 ホーム画面で[開]→[設定]→[端末情報]→[ソフトウェア更新]と操作しても更新セ ンターを表示できます。

## **2 「システム」タブをタップ→[ C ]**

ソフトウェア更新が検索されます。

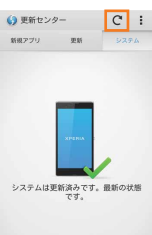

### **B** ダウンロードするソフトウェアをタップ

ソフトウェアアップデートのお知らせが表示されます。

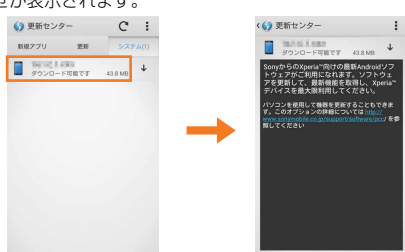

#### **■ ソフトウェアアップデートのお知らせの内容を確認して[↓]→[OK]** ソフトウェアのダウンロードが開始されます。

メッセージが表示されたら、内容をご確認のうえ「OK」をタップしてください。

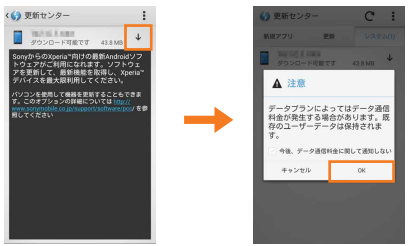

## **E**■「インストールの準備が整いました」と表示されたら「♪】→メッセー **ジの内容を確認して[インストール]**

ソフトウェアのインストールが開始されます。

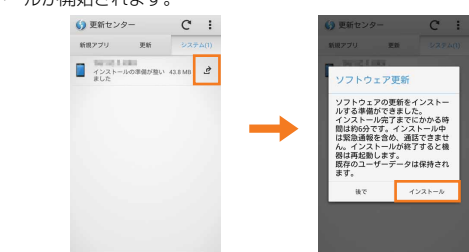

#### **■ ソフトウェア更新をWi-Fi®のみでダウンロードする場合**

ホーム画面で[開]→[ツール]→[更新センター]→[:]→[設定]と操作して、「Wi-Fi 経由でのみ更新」にチェックを入れてください。

### **最新のソフトウェア更新を自動ダウンロードする**

最新のソフトウェア更新を定期的に検索します。更新がある場合はソフトウェアが 自動でダウンロードされ、ステータスバーに図が表示されます。

- A **ホーム画面で[ ]→[ツール]→[更新センター]**
- **2 [ : ]→[設定]**
- C**「自動ダウンロードを許可」にチェックを入れる** メッセージが表示されたら、内容をご確認のうえ「同意す る」をタップしてください。

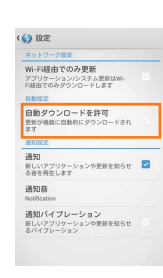

◎自動ダウンロードするために通信料が発生する場合がありますのでご注意く ださい。

## **パソコンに接続して更新する**

PC Companionを利用してソフトウェアの更新ができます。PC Companionは Xperia™ Z Ultraをパソコンに接続して、インストールしてください。

- ソニーモバイルACアダプタ05(別売)のmicroUSBケーブルを利用してパソコンに -<br>接続する方法を説明します。<br>- PC. Companionをインスト
- PC Companionをインストールするパソコンは、インターネットに接続されている 必要があります。
- PC Companionがパソコンにインストールされていない場合
- A **microUSBケーブルでXperia™ Z Ultraとパソコンを接続**
- **B** Xperia<sup>™</sup> Z Ultraの画面で[インストール] パソコン上でPC Companionのインストーラが起動します。

**K** パソコンの画面の指示に従ってインストール インストール完了後、パソコン上でPC Companionが起 動します。さらにソフトウェアの更新がある場合は自動的 に通知されますので、パソコンの画面の指示に従って操作 を行ってください。

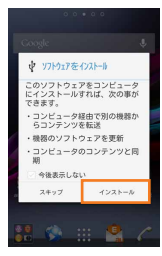

- PC Companionがパソコンにインストールされている場合
- **A パソコンのスタートメニューからPC Companionを起動**
- microUSBケーブルでXperia<sup>™</sup> Z Ultraとパソコンを接続 Xperia™ Z Ultra上にPC Companionのインストール確認画面が表示された場合 は、「スキップ」をタップしてください。
- **B パソコンの画面の指示に従って操作**

ソフトウェアの更新がある場合は、自動的に通知されます。

#### **ご利用上の注意**

- パケット通信を利用してXperia™ Z Ultraからインターネットに接続する とき、データ通信に課金が発生します。
- ソフトウェアの更新が必要な場合は、auホームページなどでお客様にご案内さ せていただきます。詳細内容につきましては、auショップもしくはお客さまセ ンター(157/通話料無料)までお問い合わせください。また、Xperia™ Z Ultraをより良い状態でご利用いただくため、ソフトウェアの更新が必要な Xperia™ Z Ultraをご利用のお客様に、auからのお知らせをお送りさせていた だくことがあります。
- 十分に充電してから更新してください。電池残量が少ない場合や、更新途中で 電池残量が不足するとソフトウェア更新に失敗します。
- 電波状態をご確認ください。電波の受信状態が悪い場所では、ソフトウェア更 新に失敗することがあります。
- ソフトウェアを更新しても、Xperia™ Z Ultraに登録された各種データ(連絡先、 メール、静止画、楽曲データなど)は変更されませんが、更新内容によってはお 客様が設定した情報が初期化される場合があります。お客様の携帯電話の状態 (故障・破損・水濡れなど)によってはデータの保護ができない場合もございま すので、あらかじめご了承願います。また、更新前にデータのバックアップをさ れることをおすすめします。
- ソフトウェア更新に失敗したときや中止されたときは、ソフトウェア更新を 実行し直してください。
- ソフトウェア更新後に初めて起動したときは、データ更新処理のため、数分か ら数十分間、動作が遅くなる場合があります。所要時間はXperia™ Z Ultra内 のデータ量により異なります。通常の動作速度に戻るまでは電源を切らない でください。
- 海外でローミングサービスをご利用の際は、モバイルネットワーク(海外GSM /UMTS/LTE接続)でのソフトウェア更新のダウンロードはできません。

#### **ソフトウェア更新中は、以下のことは行わないでください**

• ソフトウェアの更新中は、移動しないでください。

#### **ソフトウェア更新中にできない操作について**

• ソフトウェアの更新中は操作できません。110番(警察)、119番(消防機関)、 118番(海上保安本部)へ電話をかけることもできません。また、アラームな ども動作しません。

#### **ソフトウェア更新が実行できない場合などについて**

• ソフトウェア更新に失敗すると、Xperia™ Z Ultraが使用できなくなる場合 があります。Xperia™ Z Ultraが使用できなくなった場合は、auショップもし くはPiPit(一部ショップを除く)にお持ちください。